## **BAB V**

## **IMPLEMENTASI DAN PENGUJIAN SISTEM**

## **5.1 IMPLEMENTASI PROGRAM**

Implementasi merupakan hasil dari tampilan tampilan yang telah didesain sebaik mungkin berdasarkan menu-menu dan form yang telah dirancang. Implementasi program yang telah dibuat meliputi implementasi tampilan output dan implementasi tampilan input.

### **5.1.1 Implementasi Tampilan Output**

1. Tampilan Output Data Produk

Tampilan output berikut ini sebagai laporan data barang oleh Apotek Sehati Sungai Bahar. Gambar 5.1 merupakan hasil implementasi dari rancangan pada gambar 4.34.

|                                                                                                    | <b>APOTEK SEHATI</b> |                              |                     |                          |                                                      |  |  |  |  |  |
|----------------------------------------------------------------------------------------------------|----------------------|------------------------------|---------------------|--------------------------|------------------------------------------------------|--|--|--|--|--|
| <b><b>@APOTEK</b></b><br>Sehati)<br>JL. POROS UNIT 3 RT 11/03<br><b>DESA SUNGAI BAHAR</b><br>NPWP: 76.311.113.5.331.000 |                      |                              |                     |                          |                                                      |  |  |  |  |  |
| <b>LAPORAN STOK PERODUK</b>                                                                                             |                      |                              |                     |                          |                                                      |  |  |  |  |  |
| No                                                                                                    | <b>Kode Produk</b>   | Nama Produk                  | <b>Jenis Produk</b> | Kategori                 | <b>Stok</b>                                          |  |  |  |  |  |
| 1                                                                                                    | IFAR001              | Acifar 200 Kaplet            | Obat                | <b>Antivirus</b>         | 8                                                    |  |  |  |  |  |
| $\overline{2}$                                                                                                    | IFAR003              | Acifar 400 MG                | Obat                | <b>Antivirus</b>         | 10                                                   |  |  |  |  |  |
| 3                                                                                                    | <b>BDRX001</b>       | <b>Bodrex</b>                | Obat                | <b>Obat Sakit Kepala</b> | 19                                                   |  |  |  |  |  |
| 4                                                                                                    | <b>ASP0001</b>       | <b>Aspirin</b>               | Obat                | <b>Obat Penenang</b>     | 5                                                    |  |  |  |  |  |
| 5                                                                                                    | <b>PRLD001</b>       | <b>Procold Flu dan Batuk</b> | Obat                | <b>Obat Batuk</b>        | 18                                                   |  |  |  |  |  |
|                                                                                                    |                      |                              |                     |                          | SUNGAI BAHAR, JULY 2020<br>Dr. Priska lis Aprilianti |  |  |  |  |  |

**Gambar 5.1 Tampilan Output Data Produk**

2. Tampilan Output Laporan Supplier

Tampilan output berikut ini sebagai laporan data supplier. Gambar 5.2 merupakan hasil implementasi dari rancangan pada gambar 4.35.

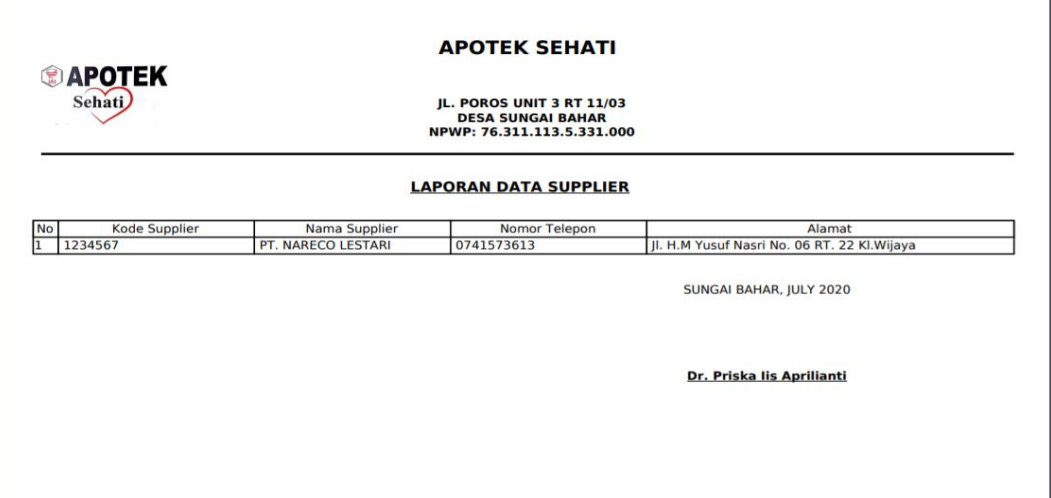

**Gambar 5.2 Tampilan Output Laporan Supplier**

3. Tampilan Output Laporan Pembelian

Tampilan output berikut ini sebagai laporan pembelian. Gambar 5.3 merupakan

hasil implementasi dari rancangan pada gambar 4.36.

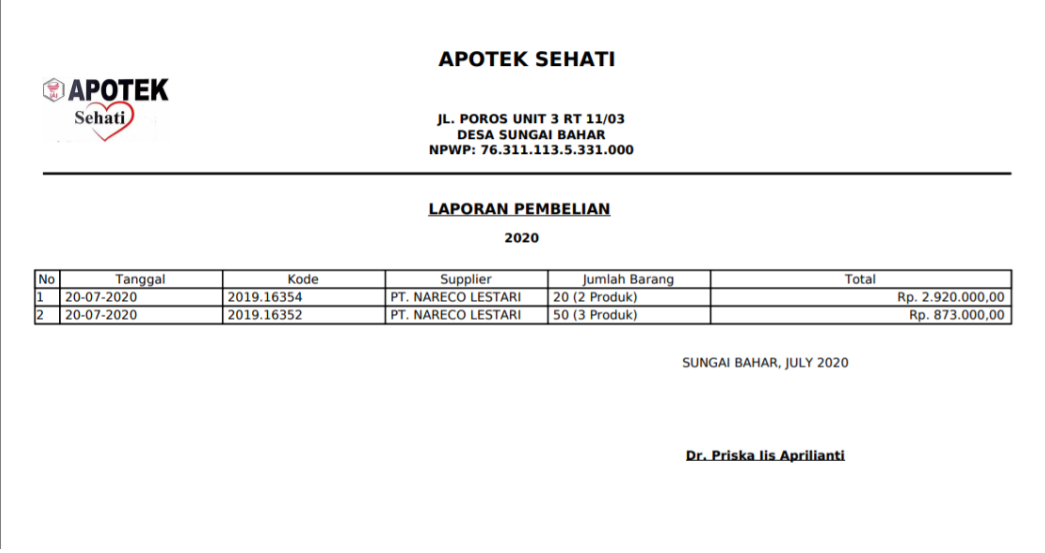

**Gambar 5.3 Tampilan Output Laporan Pembelian**

4. Tampilan Output Laporan Penjualan

Tampilan output berikut ini sebagai laporan penjualan. Gambar 5.4 merupakan

hasil implementasi dari rancangan pada gambar 4.37.

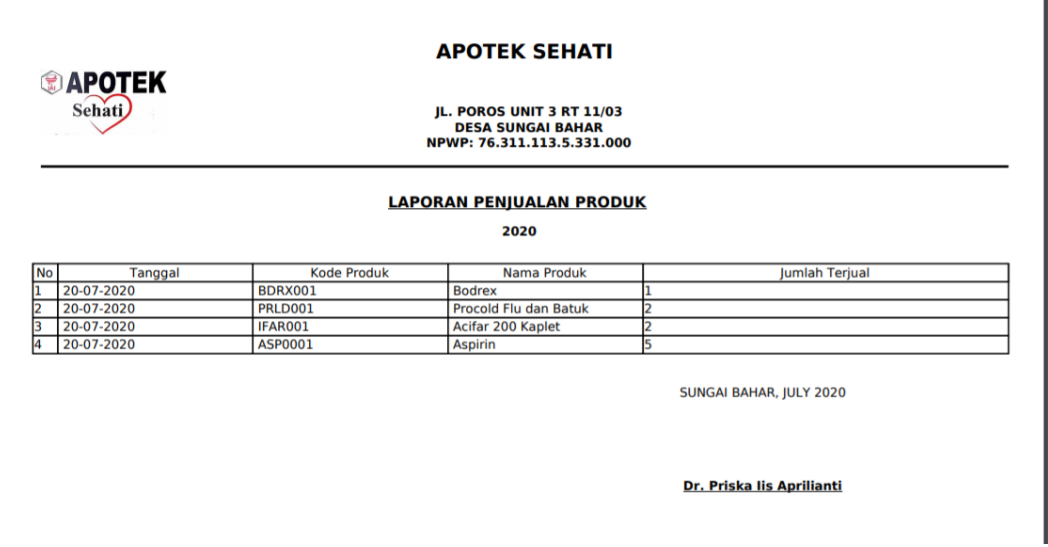

**Gambar 5.4 Tampilan Output Laporan Penjualan**

5. Tampilan Output Laporan Retur Pembelian

Tampilan output berikut ini sebagai laporan pembelian. Gambar 5.5 merupakan

hasil implementasi dari rancangan pada gambar 4.38.

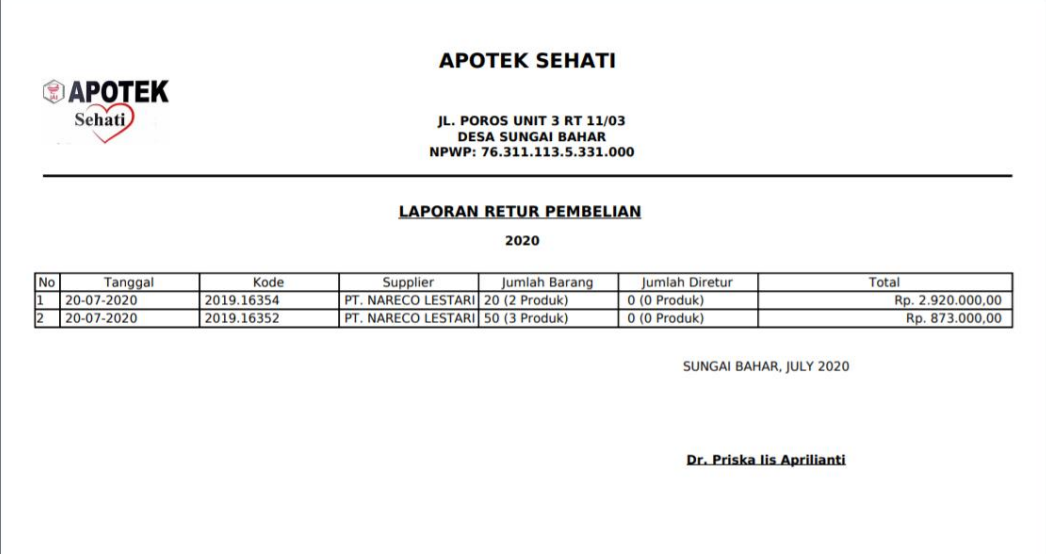

**Gambar 5.5 Tampilan Output Laporan Retur Pembelian**

6. Tampilan Output Laporan Retur Penjualan

Tampilan output berikut ini sebagai laporan penjualan. Gambar 5.6 merupakan hasil implementasi dari rancangan pada gambar 4.39.

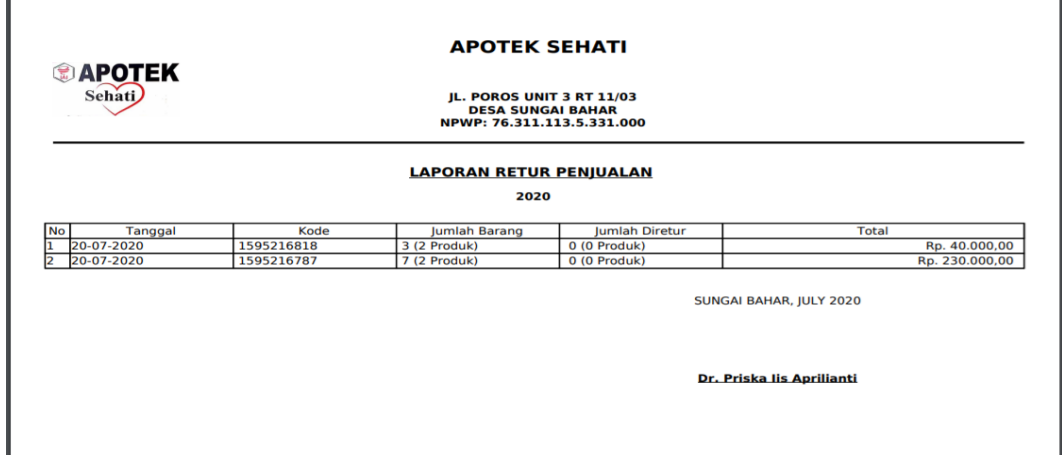

**Gambar 5.6 Tampilan Output Laporan Retur Penjualan**

7. Tampilan Output Nota Penjualan

Tampilan output berikut ini sebagai nota penjualan saat selesai terjadi transaksi penjualan. Gambar 5.7 merupakan hasil implementasi dari rancangan pada gambar 4.40.

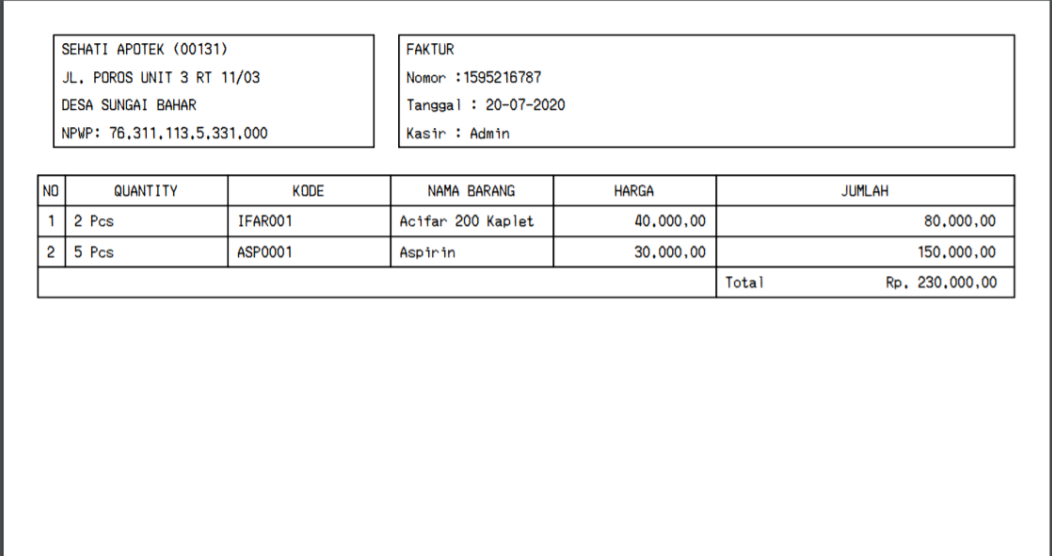

**Gambar 5.7 Tampilan Output Nota Penjualan**

## **5.1.2 Tampilan Input**

Tampilan input merupakan tampilan untuk melakukan penginputan data yang berhubungan dengan setiap kejadian yang terjadi saat transaksi dilakukan.

1. Tampilan Halaman *Login* 

Tampilan halaman *login* merupakan tampilan yang menampilkan *form* untuk *login* agar dapat masuk ke halaman utama. Gambar 5.8 merupakan hasil implementasi dari rancangan pada gambar 4.41.

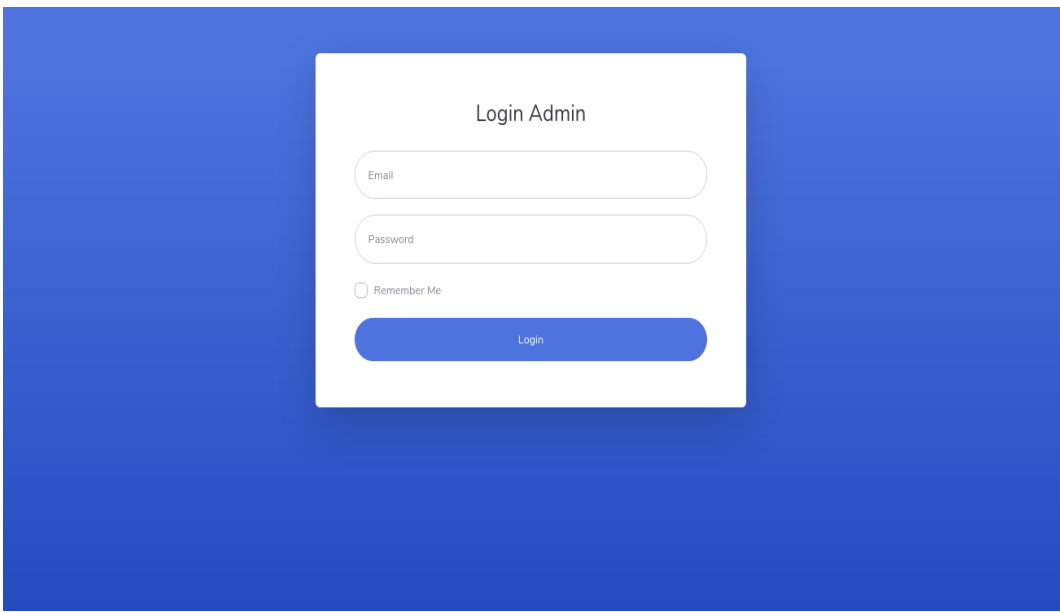

**Gambar 5.8 Halaman Login**

2. Tampilan Input Jenis produk

Tampilan halaman input jenis produk merupakan tampilan yang menampilkan *form* untuk menambahkan jenis produk kedalam database. Gambar 5.9 merupakan hasil implementasi dari rancangan pada gambar 4.42.

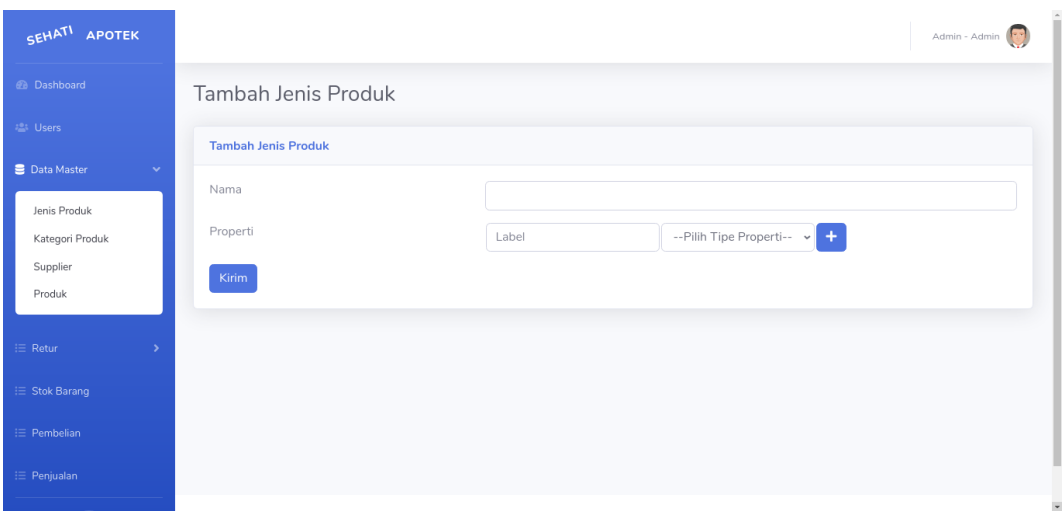

**Gambar 5.9 Tampilan Input Jenis produk**

3. Tampilan Input Kategori produk

Tampilan halaman input kategori produk merupakan tampilan yang menampilkan *form* untuk menambahkan kategori produk kedalam database. Gambar 5.10 merupakan hasil implementasi dari rancangan pada gambar 4.43.

| SEHATI<br><b>APOTEK</b>        |                             | Admin - Admin (1959) |                                           |
|--------------------------------|-----------------------------|----------------------|-------------------------------------------|
|                                | Tambah Data Kategori Produk |                      | $\times$                                  |
| @ Dashboard                    | Da<br>Nama                  |                      |                                           |
| <b>ALC:</b> Users              |                             |                      |                                           |
| ■ Data Master<br>$\rightarrow$ | Batal<br>г                  |                      | Simpan                                    |
| Jenis Produk                   |                             |                      |                                           |
| <b>Kategori Produk</b>         | Show $10 \div$ entries      |                      | Search:                                   |
| Supplier<br>Produk             | <b>No</b>                   | 11<br>Nama Kategori  | Aksi                                      |
|                                | $\mathbf{1}$                | Obat Batuk           | $\mathbf{z}$ o                            |
| Retur<br>$\rightarrow$         | $\overline{2}$              | Minuman              | $\lceil \texttt{C} \, \rceil$ 0 $\rfloor$ |
| i≡ Stok Barang                 | $\overline{3}$              | Snack                | $\alpha$ $\alpha$                         |
| : Pembelian                    | $\overline{4}$              | <b>Tes Kesehatan</b> | $\alpha$ $\alpha$                         |
| $\equiv$ Penjualan             | Showing 1 to 4 of 4 entries |                      | Next<br>Previous<br>$\mathbf{1}$          |

**Gambar 5.10 Tampilan Input Kategori produk**

4. Tampilan Input Data Produk

Tampilan halaman input data produk merupakan tampilan yang menampilkan *form* untuk menambahkan data produk kedalam database. Gambar 5.11 merupakan hasil implementasi dari rancangan pada gambar 4.44.

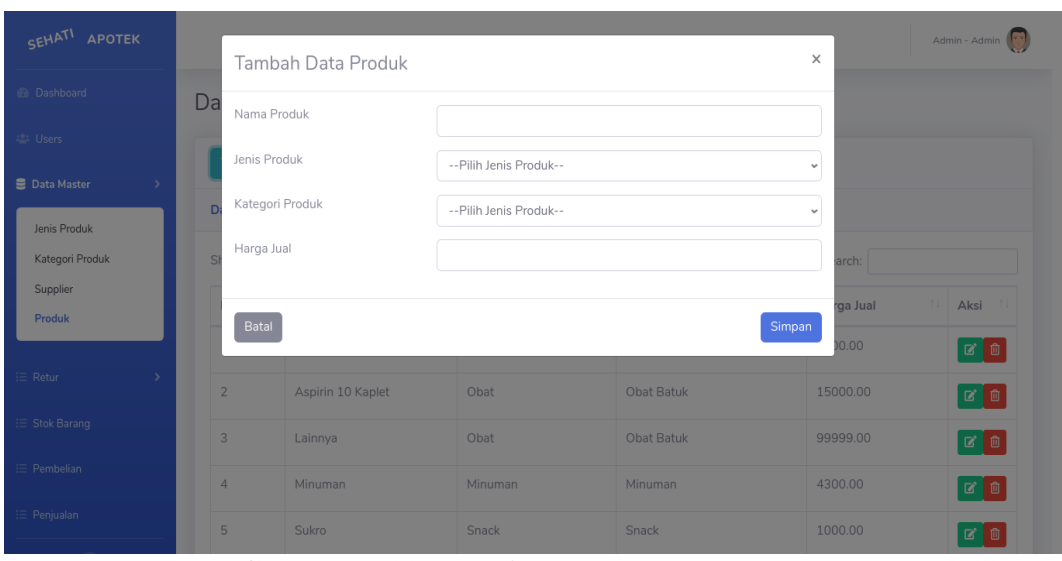

**Gambar 5.11 Tampilan Input Data Produk**

# 5. Tampilan Input Data Supplier

Tampilan halaman input data supplier merupakan tampilan yang menampilkan *form* untuk menambahkan data supplier kedalam database. Gambar 5.12 merupakan hasil implementasi dari rancangan pada gambar 4.45.

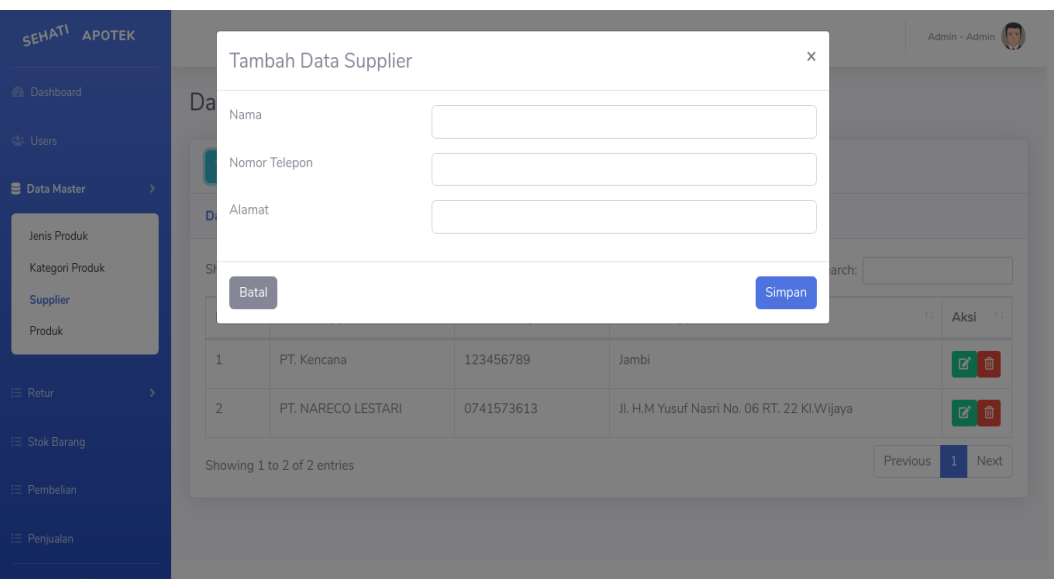

**Gambar 5.12 Tampilan Input Data Supplier**

6. Tampilan Input Data Transaksi Pembelian

Tampilan halaman input data transaksi pembelian merupakan tampilan yang menampilkan *form* untuk menambahkan data transaksi pembelian kedalam database. Gambar 5.13 merupakan hasil implementasi dari rancangan pada gambar 4.46.

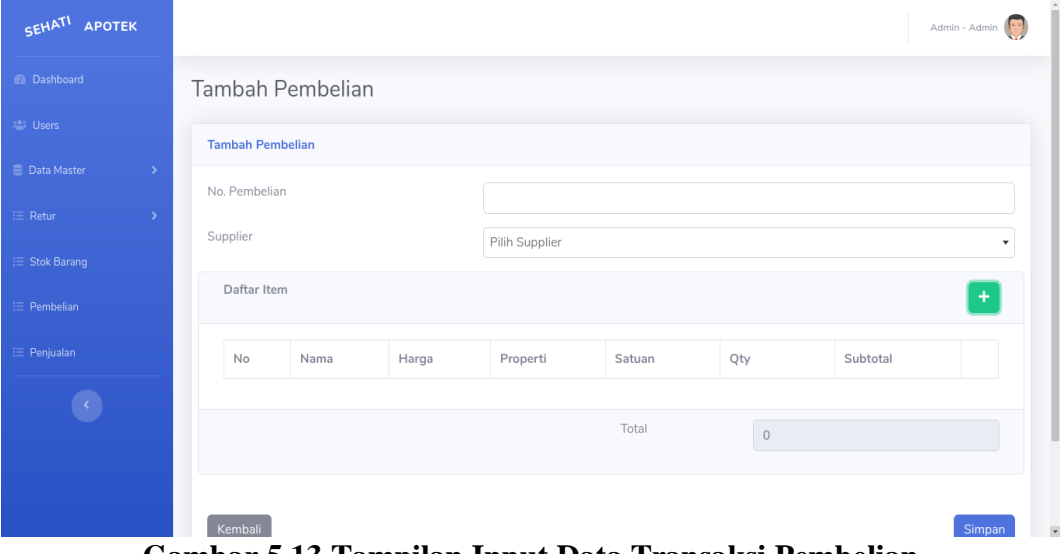

**Gambar 5.13 Tampilan Input Data Transaksi Pembelian**

#### 7. Tampilan Input Data Retur Pembelian

Tampilan halaman input data retur pembelian merupakan tampilan yang menampilkan *form* untuk menambahkan data retur pembelian kedalam database. Gambar 5.14 merupakan hasil implementasi dari rancangan pada gambar 4.47.

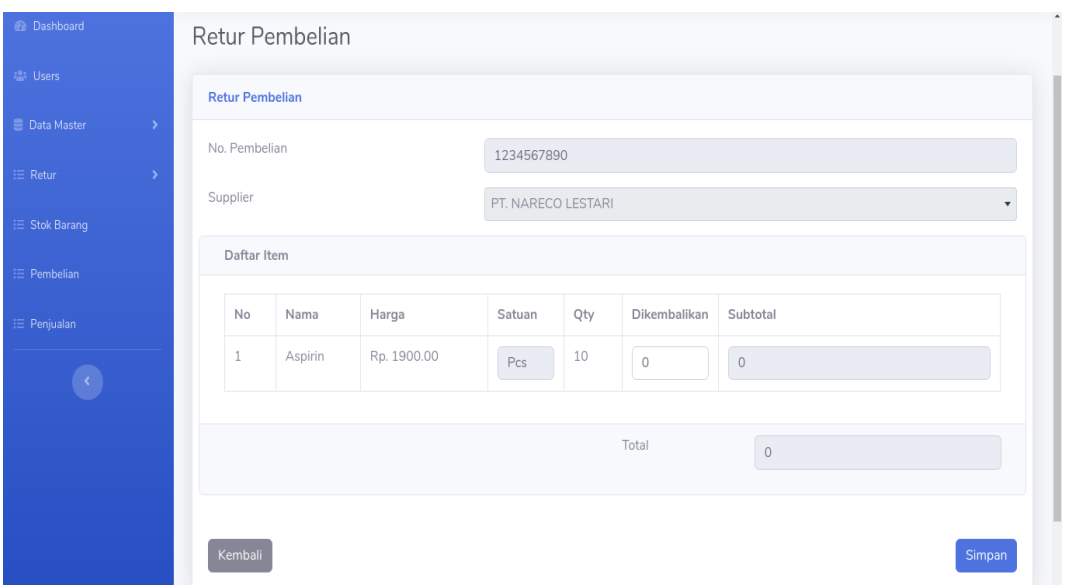

**Gambar 5.14 Tampilan Input Data Retur Pembelian**

8. Tampilan Input Data Transaksi Penjualan

Tampilan halaman input data transaksi penjualan merupakan tampilan yang menampilkan *form* untuk menambahkan data transaksi penjualan kedalam database. Gambar 5.15 merupakan hasil implementasi dari rancangan pada gambar 4.48.

| SEHATI<br><b>APOTEK</b> |               |      |                              |                       |       |            |        |     |             |          |  | Admin - Admin |
|-------------------------|---------------|------|------------------------------|-----------------------|-------|------------|--------|-----|-------------|----------|--|---------------|
| <b>2</b> Dashboard      |               |      |                              | Tambah Data Penjualan |       |            |        |     |             |          |  |               |
| <b>PART Users</b>       |               |      | <b>Tambah Data Penjualan</b> |                       |       |            |        |     |             |          |  |               |
| Data Master             | $\rightarrow$ | Kode |                              |                       |       | 1594574742 |        |     |             |          |  |               |
| $\equiv$ Retur          | $\rightarrow$ |      | Daftar Item                  |                       |       |            |        |     |             |          |  |               |
| i⊟ Stok Barang          |               |      |                              |                       |       |            |        |     |             |          |  | $\pm$         |
| $\equiv$ Pembelian      |               |      | No                           | Nama                  | Harga |            | Satuan | Qty |             | Subtotal |  |               |
| $\equiv$ Penjualan      |               |      |                              |                       |       |            |        |     |             |          |  |               |
|                         |               |      |                              |                       |       |            | Total  |     | $\mathbb O$ |          |  |               |
|                         |               |      |                              |                       |       |            |        |     |             |          |  |               |
|                         |               |      | Kembali                      |                       |       |            |        |     |             |          |  | Simpan        |
|                         |               |      |                              |                       |       |            |        |     |             |          |  |               |

**Gambar 5.15 Tampilan Input Data Transaksi Penjualan**

### 9. Tampilan Input Data Retur Penjualan

Tampilan halaman input data retur penjualan merupakan tampilan yang menampilkan *form* untuk menambahkan data retur penjualan kedalam database. Gambar 5.16 merupakan hasil implementasi dari rancangan pada gambar 4.49.

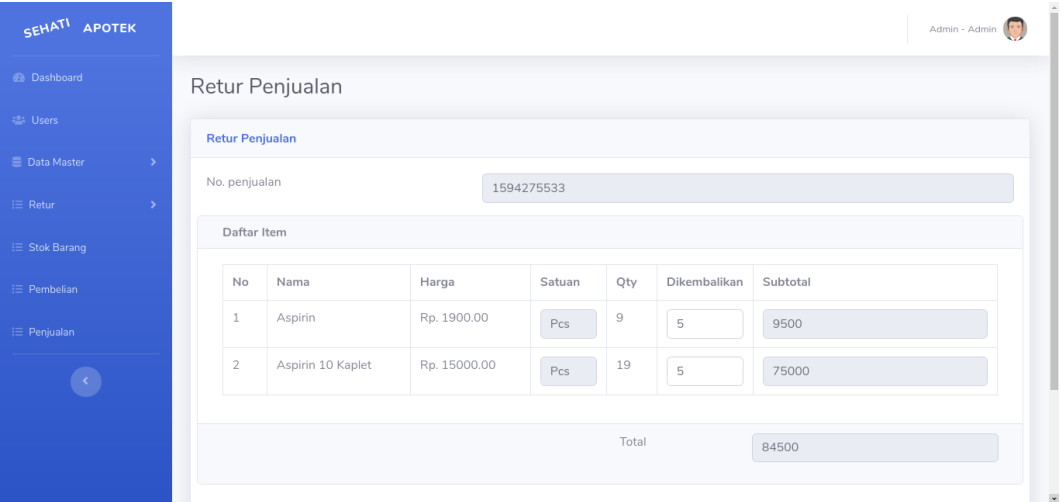

**Gambar 5.16 Tampilan Input Data Retur Penjualan**

## 10. Tampilan Input Data User

Tampilan halaman input data user merupakan tampilan yang menampilkan *form* untuk menambahkan data user kedalam database. Gambar 5.16 merupakan hasil implementasi dari rancangan pada gambar 4.50.

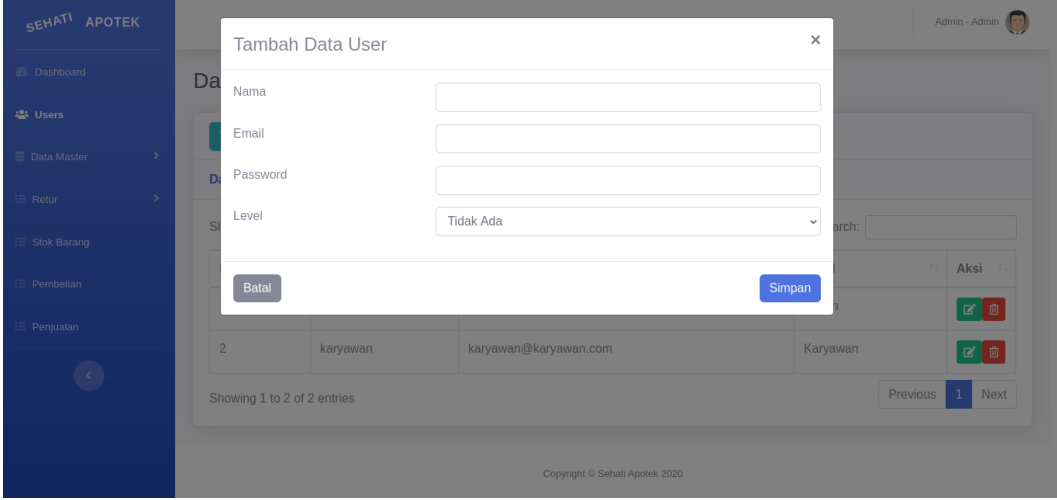

**Gambar 5.17 Tampilan Input Data User**

## **5.2 PENGUJIAN**

Pengujian merupakan tahapan untuk mengetahui keberhasilan dari implementasi program yang telah dihasilkan. Pada tahapan ini penulis melakukan pengujian dengan metode *black box* yang melakukan pengujian dengan hasil keluaran yang diharapkan sama dengan hasil yang didapat. Adapun beberapa tahap pengujian yang dilakukan, antara lain :

| N <sub>0</sub> | <b>Deskripsi</b>                 | <b>Prosedur</b><br>Pengujian                           | <b>Masukan</b>                                                               | Keluaran<br>yang<br><b>Diharapkan</b>                               | <b>Hasil</b> yang<br>didapat                                        | <b>Kesim</b><br>pulan |
|----------------|----------------------------------|--------------------------------------------------------|------------------------------------------------------------------------------|---------------------------------------------------------------------|---------------------------------------------------------------------|-----------------------|
| $\mathbf{1}$   | Pengujian<br>pada login<br>admin | - Mengakse<br>s website<br>- Mengklik<br>menu<br>login | Menginput :<br>username $=$<br>admin<br>Password $=$<br>"admin"              | Menuju ke<br>halaman<br>beranda admin                               | Menuju ke<br>halaman<br>beranda admin                               | Baik                  |
| 2              | Pengujian<br>pada login<br>admin | - Mengakse<br>s website<br>- Mengklik<br>menu<br>login | Menginput :<br>Nama<br>$\text{admin} =$<br>" $tes"$<br>Password $=$<br>"tes" | Menampilkan<br>tambah "<br>username atau<br>password anda<br>salah" | Menampilkan<br>tambah "<br>username atau<br>password anda<br>salah" | Baik                  |

**Tabel 5.1 Tabel Pengujian** *Login* **Admin**

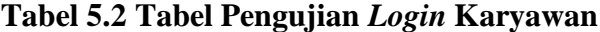

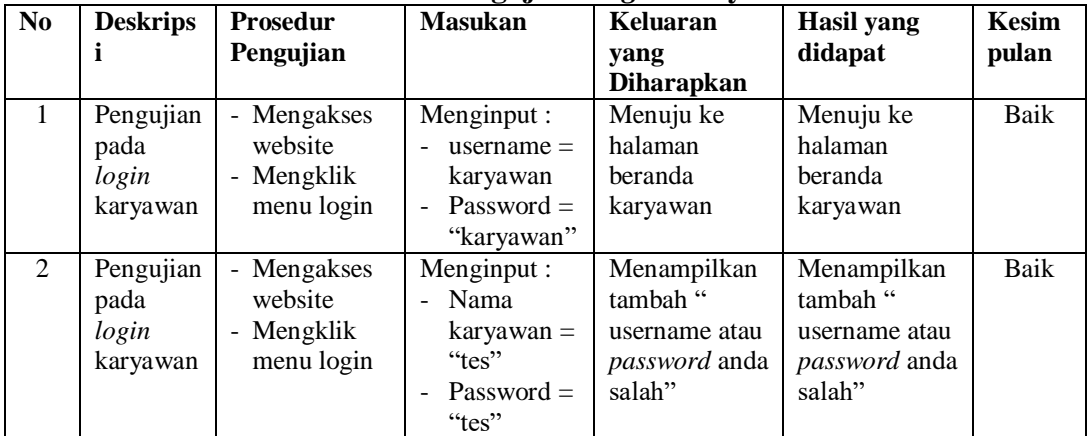

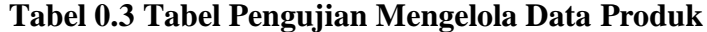

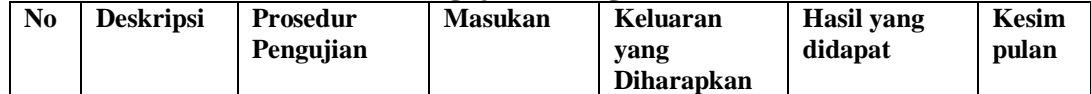

|                | Pengujian<br>pada<br>menambah<br>data produk  | Mengklik<br>$\equiv$<br>menu<br>produk<br>- Mengklik<br>tombol<br>tambah                    | Menginput<br>data produk                          | Menampilkan<br>tambah "Anda<br>berhasil<br>menambah<br>data"  | Menampilkan<br>tambah "Anda<br>berhasil<br>menambah<br>data"  | Baik |
|----------------|-----------------------------------------------|---------------------------------------------------------------------------------------------|---------------------------------------------------|---------------------------------------------------------------|---------------------------------------------------------------|------|
| $\overline{2}$ | Pengujian<br>pada<br>menambah<br>data produk  | - Mengklik<br>menu<br>produk<br>- Mengklik<br>tambah                                        | Menginput<br>data produk<br>dan belum<br>terinput | Menampilkan<br>tambah "Data<br>belum terinput<br>,            | Menampilkan<br>tambah "Data<br>belum<br>terinput'             | Baik |
| 3              | Pengujian<br>pada<br>mengubah<br>data produk  | Mengklik<br>ä,<br>menu<br>produk<br>- Mengklik<br>tombol ubah                               | Menginput<br>data ubahan                          | Menampilkan<br>tambah "Anda<br>behasil<br>mengubah<br>data"   | Menampilkan<br>tambah "Anda<br>behasil<br>mengubah<br>data"   | Baik |
| $\overline{4}$ | Pengujian<br>pada<br>mengubah<br>data produk  | - Mengklik<br>menu<br>produk<br>- Mengklik<br>tombol ubah                                   | Data ubah<br>ada yang<br>belum<br>terinput        | Menampilkan<br>tambah "Data<br>belum terinput<br>semua"       | Menampilkan<br>tambah "Data<br>belum terinput<br>semua"       | Baik |
| 5              | Pengujian<br>pada<br>menghapus<br>data produk | Mengklik<br>÷,<br>menu<br>produk<br>Mengklik<br>$\overline{\phantom{a}}$<br>tombol<br>hapus |                                                   | Menampilkan<br>tambah "Anda<br>berhasil<br>menghapus<br>data" | Menampilkan<br>tambah "Anda<br>berhasil<br>menghapus<br>data" | Baik |

**Tabel 0.4 Tabel Pengujian Mengelola Data Supplier**

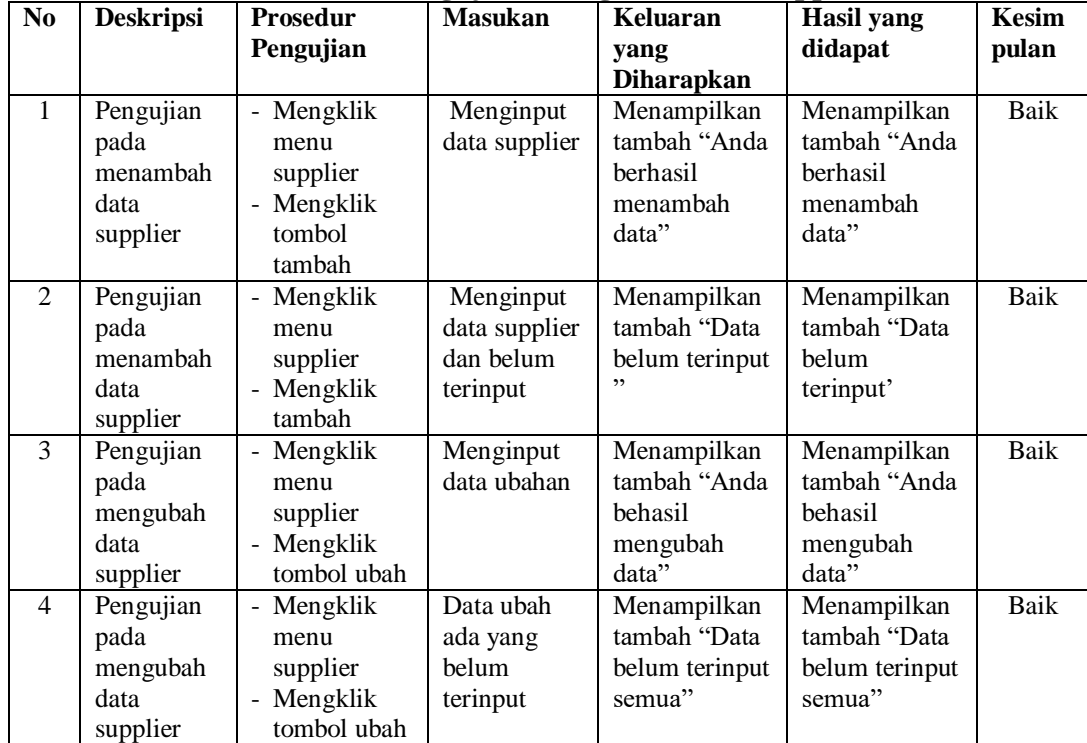

| Pengujian | - Mengklik | Menampilkan  | Menampilkan  | Baik |
|-----------|------------|--------------|--------------|------|
| pada      | menu       | tambah "Anda | tambah "Anda |      |
| menghapus | supplier   | berhasil     | berhasil     |      |
| data      | - Mengklik | menghapus    | menghapus    |      |
| supplier  | tombol     | data"        | data"        |      |
|           | hapus      |              |              |      |

**Tabel 0.5 Tabel Pengujian Mengelola Data Pembelian**

| N <sub>0</sub> | <b>Deskripsi</b> | <b>Prosedur</b><br>Pengujian | <b>Masukan</b> | <b>Keluaran</b><br>yang | <b>Hasil</b> yang<br>didapat | <b>Kesim</b><br>pulan |
|----------------|------------------|------------------------------|----------------|-------------------------|------------------------------|-----------------------|
|                |                  |                              |                | <b>Diharapkan</b>       |                              |                       |
| 1              | Pengujian        | - Mengklik                   | Menginput      | Menampilkan             | Menampilkan                  | Baik                  |
|                | pada             | menu                         | data           | tambah "Anda            | tambah "Anda                 |                       |
|                | menambah         | pembelian                    | pembelian      | berhasil                | berhasil                     |                       |
|                | data             | - Mengklik                   |                | menambah                | menambah                     |                       |
|                | pembelian        | tombol                       |                | data"                   | data"                        |                       |
|                |                  | tambah                       |                |                         |                              |                       |
| 2              | Pengujian        | - Mengklik                   | Menginput      | Menampilkan             | Menampilkan                  | Baik                  |
|                | pada             | menu                         | data           | tambah "Data            | tambah "Data                 |                       |
|                | menambah         | pembelian                    | pembelian      | belum terinput          | belum                        |                       |
|                | data             | - Mengklik                   | dan belum      | ,,                      | terinput'                    |                       |
|                | pembelian        | tambah                       | terinput       |                         |                              |                       |
| 3              | Pengujian        | - Mengklik                   | Menginput      | Menampilkan             | Menampilkan                  | Baik                  |
|                | pada             | menu                         | data ubahan    | tambah "Anda            | tambah "Anda                 |                       |
|                | mengubah         | pembelian                    |                | behasil                 | behasil                      |                       |
|                | data             | - Mengklik                   |                | mengubah                | mengubah                     |                       |
|                | pembelian        | tombol ubah                  |                | data"                   | data"                        |                       |
| $\overline{4}$ | Pengujian        | - Mengklik                   | Data ubah      | Menampilkan             | Menampilkan                  | Baik                  |
|                | pada             | menu                         | ada yang       | tambah "Data            | tambah "Data                 |                       |
|                | mengubah         | pembelian                    | belum          | belum terinput          | belum terinput               |                       |
|                | data             | - Mengklik                   | terinput       | semua"                  | semua"                       |                       |
|                | pembelian        | tombol ubah                  |                |                         |                              |                       |
| 5              | Pengujian        | - Mengklik                   |                | Menampilkan             | Menampilkan                  | Baik                  |
|                | pada             | menu                         |                | tambah "Anda            | tambah "Anda                 |                       |
|                | menghapus        | pembelian                    |                | berhasil                | berhasil                     |                       |
|                | data             | - Mengklik                   |                | menghapus               | menghapus                    |                       |
|                | pembelian        | tombol                       |                | data"                   | data"                        |                       |
|                |                  | hapus                        |                |                         |                              |                       |

**Tabel 0.6 Tabel Pengujian Mengelola Data Retur pembelian**

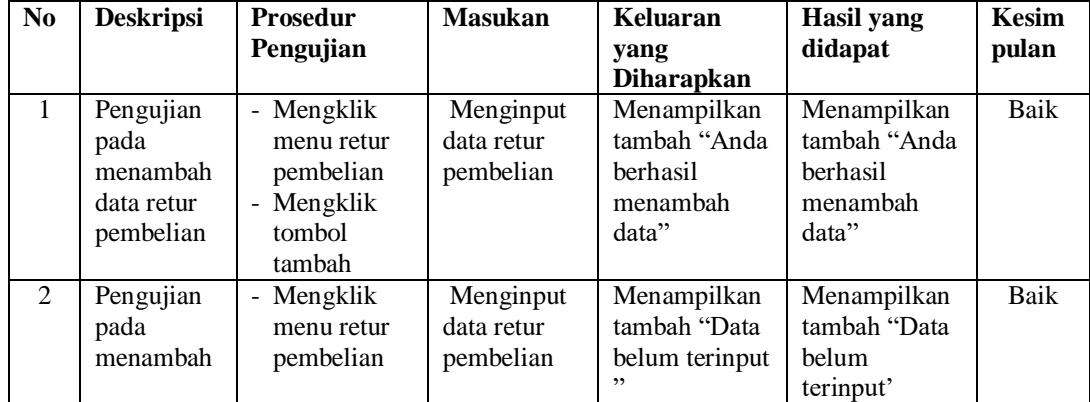

|   | data retur<br>pembelian                                   | - Mengklik<br>tambah                                                   | dan belum<br>terinput                             |                                                               |                                                               |      |
|---|-----------------------------------------------------------|------------------------------------------------------------------------|---------------------------------------------------|---------------------------------------------------------------|---------------------------------------------------------------|------|
| 3 | Pengujian<br>pada<br>mengubah<br>data retur<br>pembelian  | - Mengklik<br>menu retur<br>pembelian<br>- Mengklik<br>tombol ubah     | Menginput<br>data ubahan                          | Menampilkan<br>tambah "Anda<br>behasil<br>mengubah<br>data"   | Menampilkan<br>tambah "Anda<br>behasil<br>mengubah<br>data"   | Baik |
| 4 | Pengujian<br>pada<br>mengubah<br>data retur<br>pembelian  | - Mengklik<br>menu retur<br>pembelian<br>- Mengklik<br>tombol ubah     | Data ubah<br>ada yang<br><b>belum</b><br>terinput | Menampilkan<br>tambah "Data<br>belum terinput<br>semua"       | Menampilkan<br>tambah "Data<br>belum terinput<br>semua"       | Baik |
| 5 | Pengujian<br>pada<br>menghapus<br>data retur<br>pembelian | - Mengklik<br>menu retur<br>pembelian<br>- Mengklik<br>tombol<br>hapus |                                                   | Menampilkan<br>tambah "Anda<br>berhasil<br>menghapus<br>data" | Menampilkan<br>tambah "Anda<br>berhasil<br>menghapus<br>data" | Baik |

**Tabel 0.7 Tabel Pengujian Mengelola Data Penjualan**

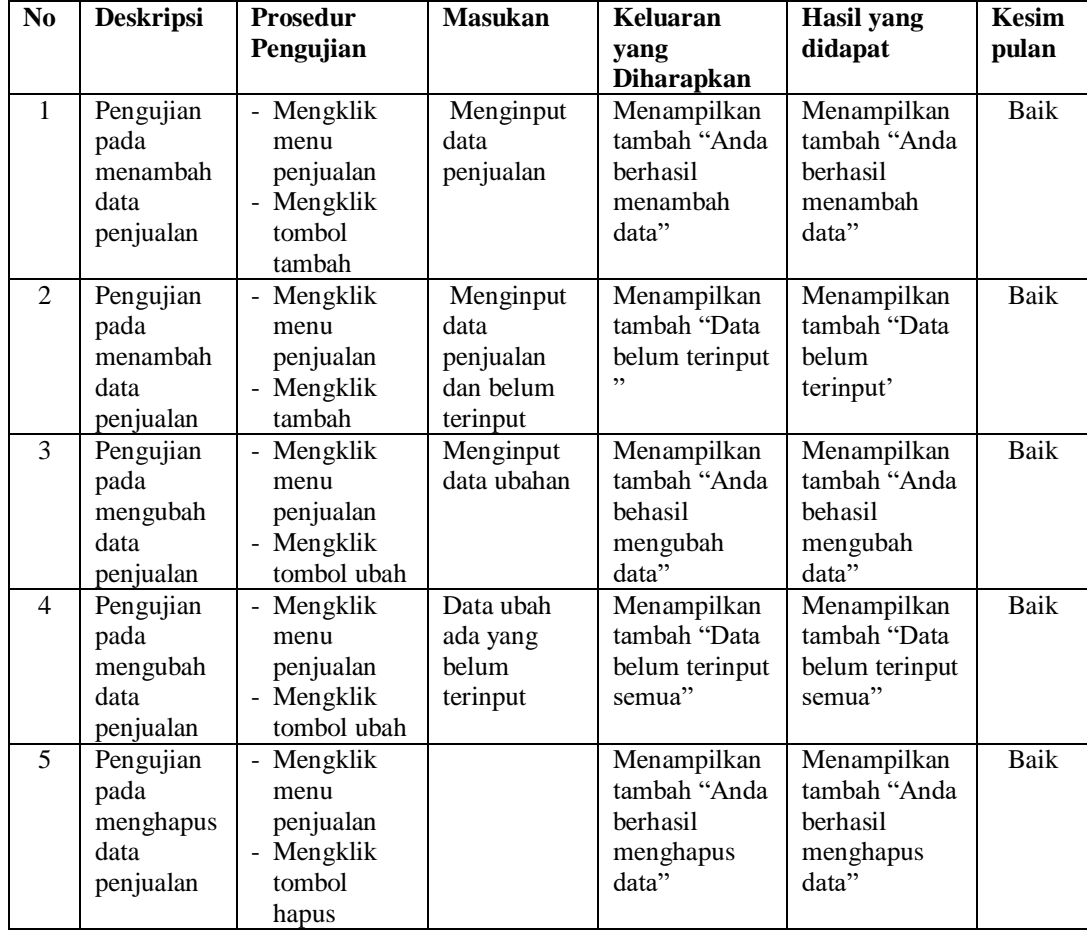

| N <sub>0</sub> | <b>Deskripsi</b> | ⊂ ⊍<br>Prosedur           | <b>Masukan</b> | Keluaran          | <b>Hasil</b> yang | <b>Kesim</b> |
|----------------|------------------|---------------------------|----------------|-------------------|-------------------|--------------|
|                |                  | Pengujian                 |                | yang              | didapat           | pulan        |
|                |                  |                           |                | <b>Diharapkan</b> |                   |              |
| $\mathbf{1}$   | Pengujian        | - Mengklik                | Menginput      | Menampilkan       | Menampilkan       | Baik         |
|                | pada             | menu retur                | data retur     | tambah "Anda      | tambah "Anda      |              |
|                | menambah         | penjualan                 | penjualan      | berhasil          | berhasil          |              |
|                | data retur       | - Mengklik                |                | menambah          | menambah          |              |
|                | penjualan        | tombol                    |                | data"             | data"             |              |
|                |                  | tambah                    |                |                   |                   |              |
| $\overline{2}$ | Pengujian        | - Mengklik                | Menginput      | Menampilkan       | Menampilkan       | Baik         |
|                | pada             | menu retur                | data retur     | tambah "Data      | tambah "Data      |              |
|                | menambah         | penjualan                 | penjualan      | belum terinput    | belum             |              |
|                | data retur       | - Mengklik                | dan belum      | ,,                | terinput'         |              |
|                | penjualan        | tambah                    | terinput       |                   |                   |              |
| 3              | Pengujian        | Mengklik<br>$\equiv$      | Menginput      | Menampilkan       | Menampilkan       | Baik         |
|                | pada             | menu retur                | data ubahan    | tambah "Anda      | tambah "Anda      |              |
|                | mengubah         | penjualan                 |                | behasil           | behasil           |              |
|                | data retur       | - Mengklik                |                | mengubah          | mengubah          |              |
|                | penjualan        | tombol ubah               |                | data"             | data"             |              |
| 4              | Pengujian        | - Mengklik                | Data ubah      | Menampilkan       | Menampilkan       | Baik         |
|                | pada             | menu retur                | ada yang       | tambah "Data      | tambah "Data      |              |
|                | mengubah         | penjualan                 | belum          | belum terinput    | belum terinput    |              |
|                | data retur       | - Mengklik                | terinput       | semua"            | semua"            |              |
|                | penjualan        | tombol ubah               |                |                   |                   |              |
| 5              | Pengujian        | Mengklik<br>$\frac{1}{2}$ |                | Menampilkan       | Menampilkan       | Baik         |
|                | pada             | menu retur                |                | tambah "Anda      | tambah "Anda      |              |
|                | menghapus        | penjualan                 |                | berhasil          | berhasil          |              |
|                | data retur       | - Mengklik                |                | menghapus         | menghapus         |              |
|                | penjualan        | tombol                    |                | data"             | data"             |              |
|                |                  | hapus                     |                |                   |                   |              |

**Tabel 0.7 Tabel Pengujian Mengelola Data Retur penjualan**

## **5.3 ANALISIS HASIL YANG DICAPAI OLEH SISTEM**

Adapun analisis hasil yang dicapai oleh sistem informasi penjualan dan pembelian obat pada Apotek Sehati Sungai Bahar Jambi yang telah dibangun dengan tujuan dapat mengatasi masalah yang ada pada Apotek tersebut adalah sebagai berikut

1. Sistem ini dapat mempermudah proses pengolahan data seperti data admin, obat, supplier, penjualan, pembelian dan pembutan laporan, serta mudah dalam membaca informasi yang ada.

- 2. Sistem ini dapat melakukan pencarian mengenai data barang, data supplier, data penjualan dengan mudah ataupun data pembelian sesuai dengan menu dan kegunaan masih-masing halaman.
- 3. Mudah digunakan, karena dirancang sesuai dengan kebutuhan dan proses data serta memiliki kelengkapan fasilitas dalam pengelolaan datanya.
- 4. Struktur tampilan informasi yang rapi dan menarik, karena dibuat dalam kategori-kategori tertentu sesuai dengan kebutuhan Apotek Sehati Sungai Bahar Jambi.